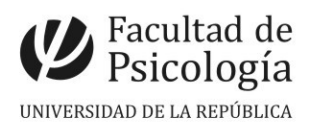

## LLAMADO Nº 036/2022

Llamado a aspirantes para la provisión de un cargo **por contrato** con remuneración equivalente a Asistente (Esc. G, Gr. 2, 20 hs. sem., Expte. Nº 191120-000038-22) para desempeñar funciones en el Instituto de Psicología Clínica, en el marco del Proyecto "ONLINE AND OFFLINE FRIENDSHIPS THROUGHOUT THE PANDEMIC IN LATIN AMERICA" . Período: desde toma de posesión y no más allá del 28/2/23 (CFP, Res. N.º 15, 3/10/22).

## Apertura: 14/10/2022 Cierre: 28/10/2022, 14 hs.

**Perfil del cargo:** -Procesamiento de datos. -Análisis de datos descriptivos, regresiones lineales, path analyses.

## **Se valorará:**

Egresado de Psicología, Ciencias, Ingeniería, Ciencias Sociales, Estadística o

ciencias afines.

- Estudiante de Maestría.
- Conocimiento sobre diseños longitudinales.
- Escolaridad de grado y posgrado.
- $+$  Manejo de herramientas de análisis de datos cuantitativos (ej. SPSS, R, MPlus).
- Experiencia en procesamiento de datos (limpieza de datos), análisis estadísticos

(descriptivos, modelos de regresión, path analyses).

**Comisión Asesora:** Dra. Gabriela Fernández, Dra Alexia Carrizales y Dra. Camila **Zugarramurdi** 

**Importante:** se realizará entrevista a los/as candidatos/as cuyo perfil se ajuste más a los requerimientos del proyecto.

## **PROCEDIMIENTO de INSCRIPCIÓN**

**Paso 1.- REALIZAR PREINSCRIPCIÓN** en [www.concursos.udelar.edu.uy](http://www.concursos.udelar.edu.uy/). Antes de preinscribirse, asegúrese de que usted reúne las condiciones requeridas.

**Paso 2.- PRESENTAR DOCUMENTACIÓN EN SECCIÓN CONCURSOS.** Deberán SOLICITAR DÍA y HORA en [https://agendaweb.udelar.edu.uy/ReservaWeb/faces/index.xhtml.](https://agendaweb.udelar.edu.uy/ReservaWeb/faces/index.xhtml) En el horario agendado, presentarán la documentación requerida: C.V. sin documentación probatoria (1 copia) y Declaración Jurada original con timbre profesional (valor actual \$220).

**Paso 3.- ADJUNTAR DOCUMENTACIÓN DIGITAL al Llamado N.º 036/2022.** En <https://www.concursos.udelar.edu.uy/index.php?script=27>.

**a.-** Menú: Posterior a presentar documentación → Adjuntar archivos a un llamado.

**b.-** Ingresar correo electrónico y contraseña (se otorga la primera vez que se inscribe a un llamado). De no recordarla, escoja la opción *¿Has olvidado la contraseña?* 

**c.-** Adjuntar la documentación (CV sin documentación probatoria en formato PDF; denominar con apellido).

**Importante: <b>x**Vencimiento de plazos: viernes 28/10/22. Pasos Nos. 1 y 2: 14 hs. Paso N° 3: 24hs. **ᴥ** La versión en papel y digital de la documentación deben ser coincidentes.